# RAIL DESIGN WITHIN CIVIL 3D

ONLINE COURSE OUTLINE

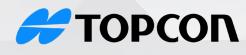

**Solutions Store** 

#### AUTODESK Platinum Partner

(855) 289-1772 training@topconsolutions.com

This class focuses on the key components that make up railway design within Civil 3D. Designing a rail system is a complex process that requires the management of cant, turnouts, and rail crossover information. The rail design features found in Civil 3D allow designers to expedite the planning, design, and delivery of rail networks. The rail design feature allows you to create, edit, and delete rail elements and information all from one location.

Prerequisite: Working knowledge of alignments, profiles, and corridors is preferred but not required

#### Course Length: 1 day

#### **Getting Started**

- Overview of Rail components within Civil 3D
- InfraWorks surface capturing

#### **Rail Alignments**

- Rail Alignment Overview
- Alignment Creation Tools
- Creating from Objects
- Alignment Creation Toolbar
- Alignment Properties
- Creating Rail Alignment

# **Editing and Labeling**

- Graphical Grip Editing
- Tabular Editing
- Labels
- Station Frequency

# **Rail Profiles**

- Profiles Overview
- Creating (Sampling) an Existing Ground
  Profile View
- Profile View Style Review
- Profile Creation Tools
- Transparent Commands Profile Panel

# **Editing and Labeling Profiles**

- Graphical Grip Editing
- Grid View Editing
- Label Set Discussion

# **Rail Corridors**

- Turnout Catalog
- Rail Subassemblies

#### **Rail Lines**

- About Rail lines
- Creating Rail lines
- Editing
- Exporting

# Platforms

- Platform creation
- Editing Platforms
- Exporting

# Cant

- Calculating Cant
- Tabular Editing
- Create Cant View

#### Turnouts

- Creating Turnouts
- Creating Crossovers
- Diverted Profiles
- Turnouts in Profile View

# Misc. Tools

- DWG Compare
- Transparent Commands
- Project Explorer
- Data Shortcuts

# **REGISTER TODAY: topconsolutions.com/training**